# **Instructivo de la herramienta de autoevaluación para organizaciones hoteleras que ofrecen servicios en Turismo de Salud.**

#### **¿Qué es?**

Esta herramienta le ayudará a hacer un autodiagnóstico del cumplimiento de estándares obligatorios (legales) y deseables por parte de su Establecimiento de Alojamiento y Hospedaje (EAH). Además, le permitirá establecer un plan de mejoramiento detallado y guardar o imprimir un informe final.

El proceso requiere de tiempo y un alto nivel de detalle por parte de quien ingresa los datos, por esta razón le recomendamos descargar todos los archivos en su disco duro y guardar cada sesión de uso (la misma herramienta le dará la opción de guardar la sesión cuando dé click en "iniciar"). Esto le permitirá llenar la encuesta parcialmente y posteriormente retomarla donde la dejó.

#### **¿Qué necesito para ejecutar la aplicación?**

Flash Player versión 11 ó superior el cual puedes descargar acá: <http://www.adobe.com/support/flashplayer/downloads.html>

### **¿Cómo ejecutar la aplicación?**

Si su sistema operativo es Windows, por favor ejecute el archivo main.exe, en caso que su sistema operativo sea MacOS, por favor ejecute main.app

#### **Instrucciones**

Al ejecutar por primera vez la aplicación le aparecerá un mensaje solicitando su autorización para guardar datos en el disco duro, **asegúrese de marcar la opción "Allow" o "Permitir"** de tal forma que pueda guardar el avance al llenar la encuesta.

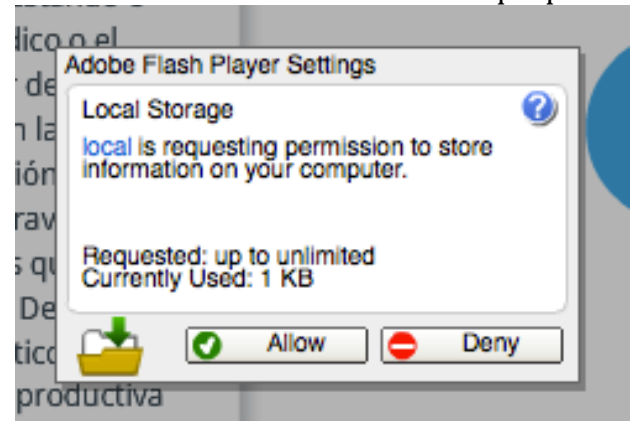

### **¿Qué obtengo al finalizar la encuesta?**

Al finalizar obtendrá un informe de autodiagnóstico de su organización el cual podrá imprimir físicamente, o guardarlo como PDF utilizando cualquier programa o herramienta para generar PDF.

### **Programa para generar PDF de forma gratuita**

Existe una gran variedad de programas o herramientas para generar PDF de forma gratuita, aunque también los hay pagos queofrecen múltiples funcionalidades; ncluso puede que usted ya tenga uno instalado en su máquina. A continuación se sugieren dos de ellos, fáciles de descargar y de uso simple:

- **1. CutePDF (**<http://www.cutepdf.com/Products/CutePDF/writer.asp>**)**
- Descarga 1:<http://www.cutepdf.com/download/converter.exe>
- Descarga 2:<http://www.cutepdf.com/download/CuteWriter.exe>
- **2. DoPDF** [\(http://www.dopdf.com/\)](http://www.dopdf.com/)

Debe descargar el siguiente archivo:

<http://www.dopdf.com/quick-download.php>

*Nota: puede utilizar cualquier otro programa o herramienta para generar PDF. La herramienta de autodiagnóstico funcionará con el conversor a PDF que elija.*

Una vez descargue el programa y lo haya instalado en su máquina, al finalizar la encuesta y seleccionar la opción de *imprimir* le aparecerá un diálogo como el que se muestra a continuación:

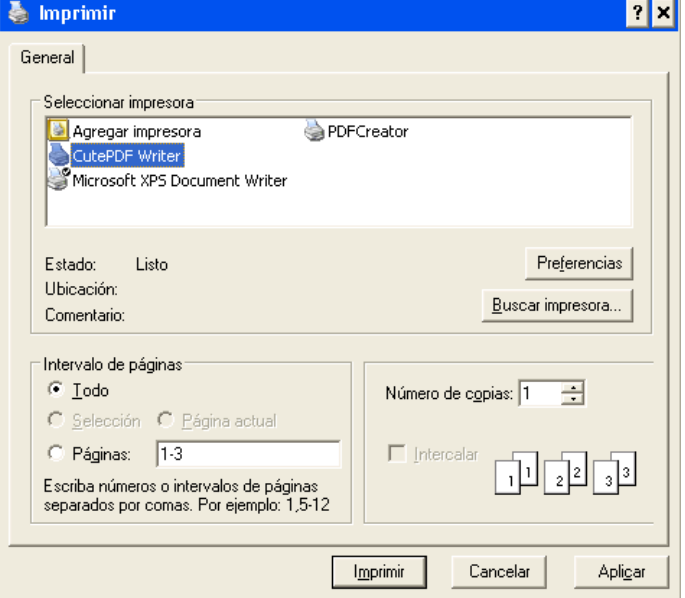

Asegúrese de elegir "CutePDF Writer" o el nombre de impresora de la herramienta que haya instalado. Al hacer clic en el botón *imprimir,* el sistema le preguntará dónde quiere guardar el archivo PDF con la información de su autodiagnóstico.

Una vez haya finalizado la encuesta y haya salido de ella, podrá entrar a la encuesta y consultar la información que ingresó en cada ítem o podrá volverla a imprimir en caso que lo requiera.

### **FAQ**

## **1. ¿Cuál debe ser el perfil de la persona que llene esta encuesta??**

R/ Se sugiere que la encuesta la llene una persona que tenga conocimiento amplio de la organización, especialmente de los temas de calidad. Es posible que esta persona se enfrente a preguntas en las que requiera asesoría de otros miembros de la empresa para revisión de la normatividad.

Una herramienta útil para ampliar la información referente a las preguntas consignadas es el Manual que encuentra en el link del PTP: [http://www.ptp.com.co/documentos/Manual%20de%20Est%C3%A1ndares%20B](http://www.ptp.com.co/documentos/Manual%20de%20Est%C3%A1ndares%20B%C3%A1sicos%20de%20Organizaciones%20Hoteleras.pdf) [%C3%A1sicos%20de%20Organizaciones%20Hoteleras.pdf](http://www.ptp.com.co/documentos/Manual%20de%20Est%C3%A1ndares%20B%C3%A1sicos%20de%20Organizaciones%20Hoteleras.pdf)

### **2. Estoy en la sección de Autoevaluación y no tengo cómo contestar una pregunta porque me parece que no aplica para mi organización.**

R/ Si usted encuentra una pregunta que considera NO aplica para su organización, por favor revise en el menú izquierdo si es un requisito obligatorio o deseable.

- Si es obligatorio, seleccione la opción *cumple* y en evidencia encontrada señale: *N.A.*
- Si es un deseable, seleccione la opción *mejorado* y continúe con la autoevaluación.

Esto se hace para que no se generen valores negativos a elementos que no apliquen.

## **3. ¿Qué tanto detalle debo incluir en la evidencia encontrada?**

R/ La herramienta no le permitirá subir fotos ni archivos de soporte. La recomendación es escribir en detalle qué tipo de soportes tiene y la ubicación donde se encuentran. Esto para que cualquier persona que lea el informe al final tenga claro dónde puede encontrar evidencia a sus respuestas.

## **¿Dudas?**

Escríbanos a [contactenos@ptp.com.co](mailto:contactenos@ptp.com.co)